# NYU LIBRARY SERVICES: CARD SORT REPORT

HTTP://LIBRARY.NYU.EDU/SERVICES/ OCTOBER 22, 2013 REVISED FEBRUARY 1, 2014

PREPARED BY: NGOZI OKORO, SAMANTHA RADDATZ, AND SUSAN YOUNG

## TABLE OF CONTENTS

| Methodology                                     | 3  |
|-------------------------------------------------|----|
| Competitive Review                              | 5  |
| Findings                                        | 7  |
| Items to Remove From Services                   | 7  |
| Proposed Services Categories                    | 7  |
| Layout and Landing Page                         | 9  |
| Appendix A: Card Sort Items                     | 11 |
| Appendix B: Criteria for Competitive Evaluation | 13 |
| Appendix C: Participant Centric Analysis        | 15 |
| Appendix D: Items to Remove From Services       | 16 |

## METHODOLOGY

In order to choose items to include in the card sort, a basic content inventory was conducted. The inventory included the links within the NYU Library services' landing page (http://library.nyu.edu/services/) and links within the next two levels of pages below that (see Table 1). This resulted in an index of 282 items. Of the three layers indexed, the team chose the links within pages that can be accessed from the services' landing page ('First Click' column in Table 1) because it was the level of information that could be sorted into easily accessed categories. Items were removed that were repetitive and/or were deemed too obvious (e.g., FAQ, About, Policies) which narrowed the list to 108 items (see Appendix A). Some items were then renamed to better reflect the contents of their page.

| Services Home Page      | First Click                                             | Second Click                                                                                                    |
|-------------------------|---------------------------------------------------------|----------------------------------------------------------------------------------------------------|
| Ask a Librarian (e-mail |                                                         |                                                                                                    |
| reference service)      |                                                         |                                                                                                    |
| For new undergraduates  |                                                         |                                                                                                    |
|                         | How do I get started on a research paper?               |                                                                                                    |
|                         | How do I find books?                                    |                                                                                                    |
|                         | How do I find articles?                                 |                                                                                                    |
|                         | How do I cite sources?                                  |                                                                                                    |
|                         | Help & FAQ                                              |                                                                                                    |
|                         | Video Tour of Bobst Library                             |                                                                                                    |
|                         | NYU Libraries Resources                                 |                                                                                                    |
|                         | Study Spaces                                            |                                                                                                    |
| For faculty             |                                                         |                                                                                                    |
|                         | Contact your Subject Librarian                          |                                                                                                    |
|                         |                                                         | Recommend book or media titles for purchase                                                                     |
|                         |                                                         | Schedule library research classes for your students                                                             |
|                         |                                                         | Schedule a consultation to learn more about library services, procedures, and collections                       |
|                         |                                                         | Request a library service update or demonstrations of discipline-<br>specific databases for department meetings |
|                         | Borrowing, Interlibrary Loan, Access to Other Libraries |                                                                                                    |
|                         |                                                         | Borrow books and paging and delivery services                                                                   |
|                         |                                                         | Additional Borrowers form                                                                                       |
|                         |                                                         | Audio / Video Loans                                                                                             |
|                         |                                                         | Interlibrary Loan (ILL)                                                                                         |
|                         |                                                         | Borrowing at Columbia and NYPL Research Libraries - MaRLI                                                       |
|                         |                                                         | Access to other Libraries                                                                                       |
|                         |                                                         | Global Library Services                                                                                         |

### TABLE 1: SELECTION FROM CONTENT INVENTORY

The online program OptimalSort (http://www.optimalworkshop.com/) was chosen to carry out the card sort. Though card sorts can be conducted manually with index cards, a digital tool was chosen due to its efficient data analysis methods, which was especially important with the large amount of cards being included in this study. An open card sort was chosen, meaning no categories were prescribed, as they are most useful for restructuring existing sites.<sup>1</sup>

The card sort was conducted during two Information Architecture classes, part of the School of Information and Library Science, at Pratt Institute in October 2013. Students were asked to conduct the sort as though they were a user of a library website, not an information professional. The students in the class completed the sort in pairs, which resulted in eighteen card sorts for analysis. On average, the sort took 36.9 minutes to complete and the cards were grouped into fourteen groups. The resulting data and reports generated by OptimalSort were then analyzed by the research team. Due to the large number of cards and study participants, the homogeneity of the results was limited. The most useful report that was generated by OptimalSort was the Participant Centric Analysis, or PCA (Appendix C). The PCA shows "the top ... most acceptable [Information Architecture] submissions by participants in this card sort, as tested against all other participant [Information Architectures]."<sup>2</sup> These results were referenced when making decisions regarding the suggested categories and content.

In addition to the sort, the team conducted a soft competitive analysis (see Competitive Review, page 5) to discover how other university library websites successfully organized their services. The competitive analysis results were used to develop an ideal set of top-level categories for the NYU Library Services page. These categories were combined with the research team's expertise to develop a suggested hierarchy of service categories (page 8).

https://apps.optimalworkshop.com/suite/optimalsort/admin/results.jsf?s=lux

<sup>&</sup>lt;sup>1</sup> Spencer, D. (April 7, 2014). *Card Sorting: A Definitive Guide.* Retrieved from http://boxesandarrows.com/card-sorting-a-definitive-guide/

<sup>&</sup>lt;sup>2</sup> OptimalSort PCA. (n.d.). *Optimal Workshop*. Retrieved October 22, 2013, from

## COMPETITIVE REVIEW

The library service websites for Princeton University, Cornell University, and Columbia University were chosen to compare against the New York University (NYU) library services site. The evaluation rated each of the university websites on a scale of high, medium, or low for navigation and page layout, top-level menu categories, and links (see Table 1). These ratings are based on criteria developed by our team; for instance, a site received a rating of 'high' in the navigation and page layout category if "the navigation of the site is clearly visible and consistent at all levels of the site" (please see Appendix B for a full ratings breakdown).

|                               | New York<br>University | Princeton <sup>3</sup><br>University | Cornell <sup>₄</sup><br>University | Columbia <sup>5</sup><br>University |
|-------------------------------|------------------------|--------------------------------------|------------------------------------|-------------------------------------|
| Navigation and Page<br>Layout | Medium                 | High                                 | Medium                             | High                                |
| Top-Level Categories          | Medium                 | High                                 | Medium                             | High                                |
| Links                         | Medium                 | High                                 | Medium                             | High                                |

TABLE 2: EVALUATION OF ALTERNATE LIBRARY SERVICES WEBSITES

By evaluating the sites that had the highest ratings for all three evaluation criteria and combining this with our knowledge of the NYU Library Services content, we were able to develop a list of thirteen preferred categories for top-level navigation (see Services List in Figure 1). The provided top-level categories are ideal for the content and navigation of NYU's Library Services website. The terms identified in Figure 1 allow a logical grouping of content,

<sup>&</sup>lt;sup>3</sup> Services. (n.d.). *Princeton University Library*. Retrieved October 17, 2013, from https://library.princeton.edu/services

<sup>&</sup>lt;sup>4</sup> Library Services I Cornell University Library. (n.d.). *Home I Cornell University Library*. Retrieved October

<sup>17, 2013,</sup> from http://www.library.cornell.edu/svcs

<sup>&</sup>lt;sup>5</sup> Access For Alumni & Visitors I Columbia University Libraries. (n.d.). Libraries / Information Services Home I Columbia University Libraries. Retrieved October 17, 2013, from http://library.columbia.edu/services/access.html NYU Library Card Sort

reflected in the high ratings of comparable sites. The suggested top-level categories should be prominently displayed on the site with no competing navigational structure.

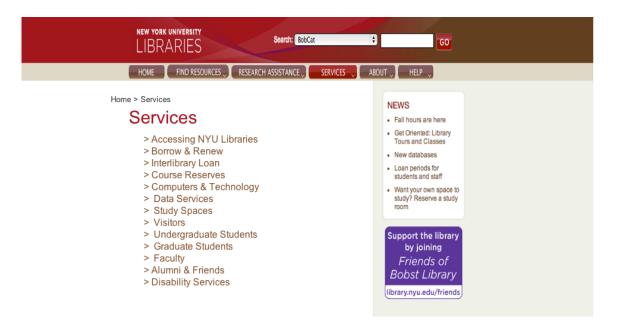

FIGURE 1: SUGGESTED LIBRARY SERVICES HOMEPAGE

Each category should be a link with an associated landing page describing the purpose of that particular category. On each category page the related secondary links should follow a logical hierarchy and be clearly displayed. Breadcrumbs or global navigation allowing the user to track their movement and return to the homepage and the thirteen categories should be visible and consistently available. In addition, the links on each page should clearly indicate if it allows the user to scroll down and view content on an existing page or if it will result in a new page opening.

The previously mentioned recommendations have been utilized on the sites that received high rankings in the three identified dimension and can be applied to the NYU Library Services site to improve the user experience and increase the visibility of relevant information.

## ITEMS TO REMOVE FROM SERVICES

After looking over the entire NYU Library website, the project team noticed redundancies in the menu contents on the homepage (http://library.nyu.edu/) and the contentions of the Services section. For example, there are currently many items within Services that refer to research best practices and assistance (e.g., Avoiding Plagiarism, Sharing with RefWorks) and they were grouped as such by card sort participants, but should instead be included in the Research Assistance area of the site that is accessible from the homepage. Details regarding collections and BobCat should be accessed under the Find Resources menu item, and items such as Video Tour of Bobst Library would be more appropriately found within the About menu item on the homepage. See Appendix D for a more comprehensive list of items that would be more easily accessible under the existing homepage headings.

## **PROPOSED SERVICES CATEGORIES**

After removing the redundant items from the card sort, and combining the remaining items with the categories developed from the competitive review and the knowledge of the project team, a map of proposed services categories was developed (see next page). There are thirteen proposed top level navigation categories of the NYU Library Services, which would be revealed in the Services drop down menu on the NYU Library's homepage: Accessing NYU Libraries, Borrow & Renew, Interlibrary Loan, Course Reserves, Computers & Technology, Data Services, Study Spaces, Visitors, Undergraduate Students, Graduate Students, Faculty, Alumni and Friends, Disability Services. These sections are supported by the following Participant Centric Analysis categories: ILL, Reserves, Accessibility, Data Services, Technology, Circulation, Alumni & Friends, and Places & Spaces (see Appendix C).

The subcategories included within the site map have all been pulled directly from the items that were chosen for the card sort. These give an indication of the types of information that should be included within each subsection of the Services section of the NYU website.

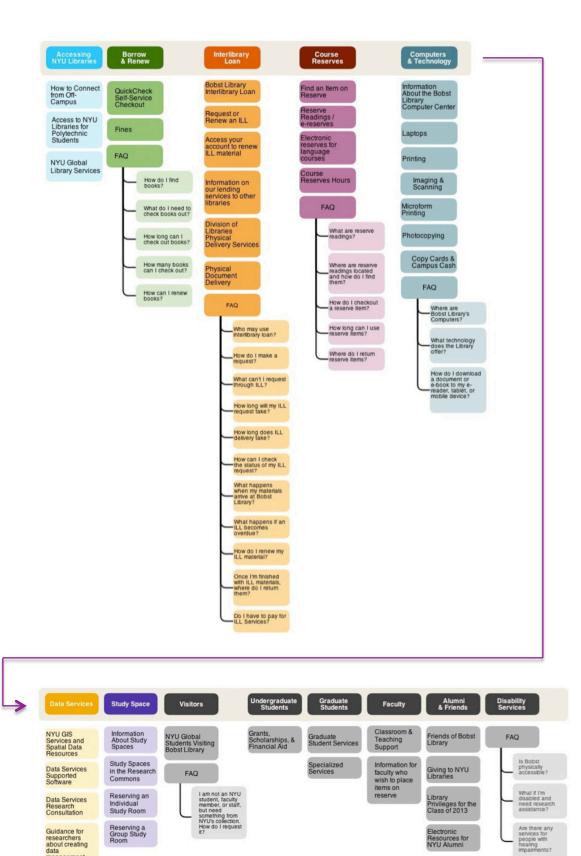

data management plans

Data Services Tutorials

## LAYOUT AND LANDING PAGE

To maximize the visibility of relevant information and reinforce the desired navigation scheme, the project team also suggests that the current layout of the NYU Library Services website be reevaluated. The landing page of the Library Services website has competing navigation. This is seen in the seventeen options within the drop down Services menu (highlighted in blue within Figure 2), the content list on the center of the page (highlighted in green), and the seventeen options within the vertical navigation menu on the left side of the site (highlighted in yellow). This redundancy of information is confusing for the user and detrimental to the logical hierarchy of the site.

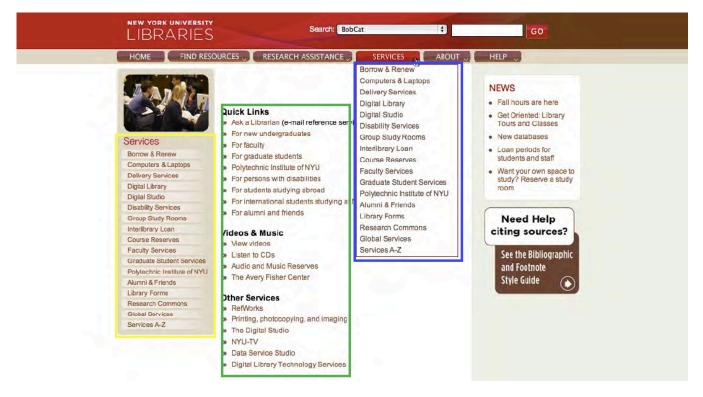

FIGURE 2: SERVICES LANDING PAGE WITH SECTIONS HIGHLIGHTED

Alternatively, the team suggests that the vertical navigation be used to display the second level of hierarchy for each top-level category once selected (see Figure 5). This will clearly show the structure of the site and provide the user with necessary feedback on their progression through the site.

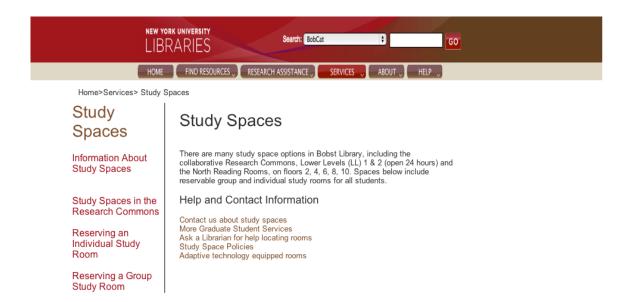

FIGURE 3: SAMPLE TOP LEVEL CATEGORY LANDING PAGE

## APPENDIX A: CARD SORT ITEMS

| Access to NYU Libraries for Polytechnic Students               | Giving to NYU Libraries                                            |
|----------------------------------------------------------------|--------------------------------------------------------------------|
| Access your account to renew ILL material                      | Glossary of Library Terms                                          |
| Access your account to renew NYU library books                 | Graduate Student Services                                          |
| Adding References to a Research Paper                          | Grants, Scholarships, and Financial Aid                            |
| Are there any services for people with hearing impairments?    | Guidance for researchers about creating data management plans      |
| Avery Fisher Center for Music and Media, Services for Students | How can I check the status of my ILL request?                      |
| Avoiding Plagiarism                                            | How can I renew books?                                             |
| Bibliographies & Citations                                     | How do I checkout a reserve item?                                  |
| Bobst Library Interlibrary Loan                                | How do I cite sources?                                             |
| Classroom and Teaching Support                                 | How do I download a document or e-book to my e-reader,             |
| Complete Circulation Policies                                  | tablet, or mobile device?                                          |
| Computer Locations for Research                                | How do I find articles?                                            |
| Contact your Subject Librarian                                 | How do I find books?                                               |
| Copy Cards/Campus Cash                                         | How do I get started on a research paper?                          |
| Course Reserves Hours                                          | How do I make a request?                                           |
| Data Services Research Consultation                            | How do I recall a book that's checked out or in                    |
| Data Services Supported Software                               | offsite storage?                                                   |
| Data Services Tutorials                                        | How do I renew my ILL material?                                    |
| Digital Media Collections                                      | How long can I check out books? How many books can<br>I check out? |
| Division of Libraries Physical Delivery Services               | How long can I keep my ILL item?                                   |
| Do I have to pay for ILL Services?                             | How long can I use reserve items?                                  |
| E-Books                                                        | How long does ILL delivery take?                                   |
| E-Journals                                                     | How long will my ILL request take?                                 |
| Electronic reserves for language courses                       | How many requests can I make?                                      |
| Electronic Resources                                           | How to Connect from Off-Campus                                     |
| Electronic Resources for NYU Alumni                            | I am not an NYU student, faculty member, or staff, but             |
| English as a Second Language (ESL) Materials                   | need something from NYU's collection. How do I request it?         |
| Find an Item on Reserve                                        | Imaging/Scanning                                                   |
| Fines                                                          | Information About Study Spaces                                     |
| Foreign and Non-English Language News & Newspapers             | Information About the Bobst Library Computer Center                |
| Foreign Language Materials                                     | Information About the Library Renovation                           |
| Friends of Bobst Library                                       | Information for faculty who wish to place items on reserve         |
| Getting Started with RefWorks                                  | Information on our lending services to other libraries             |
|                                                                |                                                                    |

| Intro to Research at Bobst                                    | Sharing with RefWorks                                      |
|---------------------------------------------------------------|------------------------------------------------------------|
| Is Bobst physically accessible?                               | Specialized Services                                       |
| Language Dictionaries                                         | Storing Files with RefWorks                                |
| Laptops                                                       | Study Spaces in the Research Commons                       |
| Library Privileges for the Class of 2013                      | Training Resources by Software                             |
| Managing RefWorks References                                  | Video Tour of Bobst Library                                |
| Media Viewing Area                                            | Videos, Sound Recordings, Musical Scores                   |
| Microform Printing                                            | What are reserve readings?                                 |
| NYU GIS Services and Spatial Data Resources                   | What can't I request through ILL?                          |
| NYU Global Library Services                                   | What do I need to check books out?                         |
| NYU Global Students Visiting Bobst Library                    | What happens if an ILL becomes overdue?                    |
| NYU Libraries Newsletter - Progressions                       | What happens when my materials arrive at Bobst Library?    |
| Once I'm finished with ILL materials, where do I return them? | What if I'm disabled and need research assistance?         |
| Photocopying                                                  | What technology does the Library offer?                    |
| Physical Document Delivery                                    | Where are Bobst Library's Computers?                       |
| Printing                                                      | Where are reserve readings located and how do I find them? |
| QuickCheck Self-Service Checkout                              | Where do I return borrowed materials?                      |
| Request or Renew an ILL                                       | Where do I return reserve items?                           |
| Research, Scholarly Communication and Publishing Support      | Who can borrow books at Bobst Library?                     |
| Reserve Readings / e-reserves                                 | Who may use Delivery Services?                             |
| Reserving a Group Study Room                                  | Who may use interlibrary loan?                             |
| Reserving an Individual Study Room                            | Writing and Style Guides                                   |
| Search for a book with BobCat                                 |                                                            |

## NAVIGATION AND PAGE LAYOUT

## Level: High

Characteristics:

The navigation of the site is clearly visible and consistent at all levels of the site.

Users are able to easily maneuver back with the use of a global navigation or breadcrumbs.

The layout of information on the site is consistent.

Major categories and subcategories are clearly defined.

The information on the category landing page is brief and informative with relevant links.

### Level: Medium

Characteristics:

The navigation of the site is somewhat inconsistent.

The ability to navigate back is not consistent or intuitive.

The layout of the information on the site is somewhat inconsistent.

The hierarchy of the site is somewhat unclear.

The category landing page does not effectively communicate the purpose of the category.

### Level: Low

Characteristics: The navigation of the site is not easily identifiable. There is no navigation on the site that allows users to easily maneuver back. The information and layout of the site is inconsistent. There are no category landing pages and no clear hierarchy.

## TOP-LEVEL CATEGORIES

## Level: High

Characteristics:

There are intuitive and logical top-level categories organizing the information on the site.

The categories are clearly labeled and consistent throughout the site.

The hierarchy of information is visible, understandable and follows a logical relationship.

## Level: Medium

Characteristics: The top-level categories are mostly understandable. The categories are moderately inconsistent throughout the site. The hierarchy of information if mostly clear and consistent.

### Level: Low

Characteristics: The top-level categories are not easily identifiable. The hierarchy of information is inconsistent and not clearly labeled.

## LINKS

### Level: High

Characteristics:

There is no unnecessary duplication of links.

The wording of links effectively communicates to the user where and what content it links to.

The hierarchy and visibility of the available links are clear.

### Level: Medium

Characteristics: There is some duplication of links. The wording of links is somewhat ambiguous. Links are mostly visible and follow a hierarchy.

## Level: Low

Characteristics:

There are a large number of duplicated links.

The wording of links is confusing to the user.

Links are not clearly visible and there is no clear hierarchy.

## APPENDIX C: PARTICIPANT CENTRIC ANALYSIS

#### **Research Resources**

#### Reference Research/Writing Research Tasks

| Hesearch Tasks                                              |
|-------------------------------------------------------------|
| How do I get started on a research paper?                   |
| Adding References to a Research Paper                       |
| Avoiding Plagairism                                         |
| Bibliographies & Citations                                  |
| Contact your Subject Librarian                              |
| Glossary of Library Terms                                   |
| How do I cite sources?                                      |
| How do I find articles?                                     |
| How do I find books?                                        |
| Intro to Research at Bobst                                  |
| Research, Scholarly Communication and Publishing<br>Support |
| Search for a book with BobCat                               |
| Writing and Style Guides                                    |
|                                                             |

| ILL                                                           |
|---------------------------------------------------------------|
| Interlibrary Loan                                             |
| Interlibrary Library Loan                                     |
| Inter-Library Loan (ILL)                                      |
| Access your account to renew ILL material                     |
| Bobst Library Interlibrary Loan                               |
| Division of Libraries Physical Delivery Services              |
| Do I have to pay for ILL Services?                            |
| Physical Document Delivery                                    |
| How can I check the status of my ILL request?                 |
| How do I renew my ILL material?                               |
| How long can I keep my ILL item?                              |
| How long does ILL delivery take?                              |
| How long will my ILL request take?                            |
| Information on our lending services to other libraries        |
| Once I'm finished with ILL materials, where do I return them? |
| Request or Renew an ILL                                       |
| What can't I request through ILL?                             |
| What happens if an ILL becomes overdue?                       |
| What happens when my materials arrive at Bobst Library?       |
| Who may use Delivery Services?                                |
| Who may use interlibrary loan?                                |

| Places and Spaces<br>Bobst<br>Building Information and Services<br>Bobst Library |
|----------------------------------------------------------------------------------|
| Avery Fisher Center for Music and Media, Services<br>for Students                |
| Classroom and Teaching Support                                                   |
| Computer Locations for Research                                                  |
| Media Viewing Area                                                               |
| Information About the Bobst Library Computer Center                              |
| Study Spaces in the Research Commons                                             |
| Reserving a Group Study Room                                                     |
| Reserving an Individual Study Room                                               |
| Information About Study Spaces                                                   |
| Where are Bobst Library's Computers?                                             |

### Student Services

| Graduate Student Services                  |
|--------------------------------------------|
| NYU Global Library Services                |
| NYU Global Students Visiting Bobst Library |

### Collections

| Library Materials<br>Collections, e-Resources and Databases<br>Holdings |
|-------------------------------------------------------------------------|
| Digital Media Collections                                               |
| E-Journals                                                              |
| E-Books                                                                 |
| Electronic Resources                                                    |
| English as a Second Language (ESL) Materials                            |
| Foreign and Non-English Language News &<br>Newspapers                   |
| Foreign Language Materials                                              |
| Language Dictionaries                                                   |
| Videos, Sound Recordings, Musical Scores                                |

| Technology<br>Technical Services<br>UTILITIES<br>Computers and Printing |
|-------------------------------------------------------------------------|
| Copy Cards/Campus Cash                                                  |
| Imaging/Scanning                                                        |
| Laptops                                                                 |
| Microform Printing                                                      |
| Photocopying                                                            |
| Printing                                                                |
| Training Resources by Software                                          |
| What technology does the Library offer?                                 |

#### News Library News

NEWS Information About the Library Renovation NYU Libraries Newsletter - Progressions

### Alumni and Donors

| YYU Alumni<br>Alumni & Friends<br>About the Library |
|-----------------------------------------------------|
| Electronic Resources for NYU Alumni                 |
| Friends of Bobst Library                            |
| Giving to NYU Libraries                             |

#### RefWorks

| RefWorks Help<br>Using Refworks |
|---------------------------------|
| Getting Started with RefWorks   |
| Managing RefWorks References    |
| Sharing with RefWorks           |
| Storing Files with RefWorks     |

### Non-NYU Students

| Access to NYU Libraries for Polytechnic Students                                                                        |
|----------------------------------------------------------------------------------------------------|
| I am not an NYU student, faculty member, or staff,<br>but need something from NYU's collection. How do I<br>request it? |

#### Data Services Dealing with Data

|  | Data                                                             |  |  |
|--|------------------------------------------------------------------|--|--|
|  | Guidance for researchers about creating data<br>management plans |  |  |
|  | NYU GIS Services and Spatial Data Resources                      |  |  |
|  | Data Services Tutorials                                          |  |  |
|  | Data Services Research Consultation                              |  |  |
|  | Data Services Supported Software                                 |  |  |

### Reserves

Materials on Reserve RESERVES Reserve

### Course Reserves Hours Electronic reserves for language courses Find an Item on Reserve How do I checkout a reserve item? How long can I use reserve items? Information for faculty who wish to place items on reserve Reserve Readings / e-reserves

What are reserve readings? Where are reserve readings located and how do I find them?

Where do I return reserve items?

### Circulation

Checkout and Renewal Borrowing, Checking Out, and Renewing Books Checkout

Access your account to renew NYU library books Complete Circulation Policies

#### How to Connect from Off-Campus Fines

How can I renew books?

How do I download a document or e-book to my ereader, tablet, or mobile device?

How do I make a request?

How do I recall a book that's checked out or in offsite storage? How long can I check out books? How many books can I check out?

How many requests can I make? QuickCheck Self-Service Checkout What do I need to check books out? Where do I return borrowed materials?

Who can borrow books at Bobst Library?

### Accessibility

Accessability Access and Disability Accessibility FAQs

Are there any services for people with hearing impairments? Is Bobst physically accessible?

What if I'm disabled and need research assistance?

### Welcome

Video Tour of Bobst Library

### unsorted

Grants, Scholarships, and Financial Aid Library Privileges for the Class of 2013 Specialized Services

NYU Library Card Sort

## APPENDIX D: ITEMS TO REMOVE FROM SERVICES

| Non-Services Items                                             | Proper Location                    |
|----------------------------------------------------------------|------------------------------------|
| Information About the Library Renovation                       | About                              |
| Video Tour of Bobst Library                                    | About                              |
| Complete Circulation Policies                                  | About                              |
| NYU Libraries Newsletter - Progressions                        | About                              |
| Who can borrow books at Bobst Library?                         | About - FAQ                        |
| Videos, Sound Recordings, Musical Scores                       | Find Resources                     |
| Digital Media Collections                                      | Find Resources                     |
| Avery Fisher Center for Music and Media, Services for Students | Find Resources                     |
| E-Journals                                                     | Find Resources                     |
| Language Dictionaries                                          | Find Resources                     |
| Search for a book with BobCat                                  | Find Resources                     |
| English as a Second Language (ESL) Materials                   | Find Resources                     |
| Foreign and Non-English Language News & Newspapers             | Find Resources                     |
| Foreign Language Materials                                     | Find Resources                     |
| E-Books                                                        | Find Resources                     |
| Polytechnic Institute of NYU                                   | Find Resources                     |
| Access your account to renew NYU library books                 | My Library Account (Homepage Link) |
| Avoiding Plagiarism                                            | Research Assistance                |
| Research, Scholarly Communication and Publishing Support       | Research Assistance                |
| Sharing with RefWorks                                          | Research Assistance                |
| Bibliographies & Citations                                     | Research Assistance                |
| Managing RefWorks References                                   | Research Assistance                |
| Guidance for researchers about creating data management plans  | Research Assistance                |
| How do I cite sources?                                         | Research Assistance                |
| Intro to Research at Bobst                                     | Research Assistance                |
| Contact your Subject Librarian                                 | Research Assistance                |
| Getting Started with RefWorks                                  | Research Assistance                |
| Writing and Style Guides                                       | Research Assistance                |
| Storing Files with RefWorks                                    | Research Assistance                |
| Adding References to a Research Paper                          | Research Assistance                |
| How do I find articles?                                        | Research Assistance                |
| How do I get started on a research paper?                      | Research Assistance                |